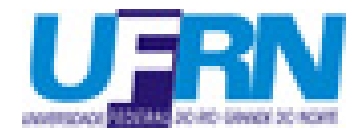

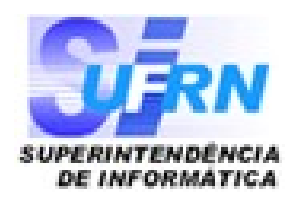

# MÓDULO DE REGISTRO DE DIPLOMAS LATO E STRICTO SENSU

## **FUNCIONALIDADES**

- ▶ Registro automático de Diplomas/Certificados
- Agilidade no Registro
- Busca de informações de registro de forma rápida
- **Impressão de segunda via de forma ágilo**
- Auditoria de Registros e Impressão de Diplomas/Certificados
- Segue o mesmo fluxo operacional já conhecido por funcionários

### **DIAGRAMA DE ATIVIDADES**

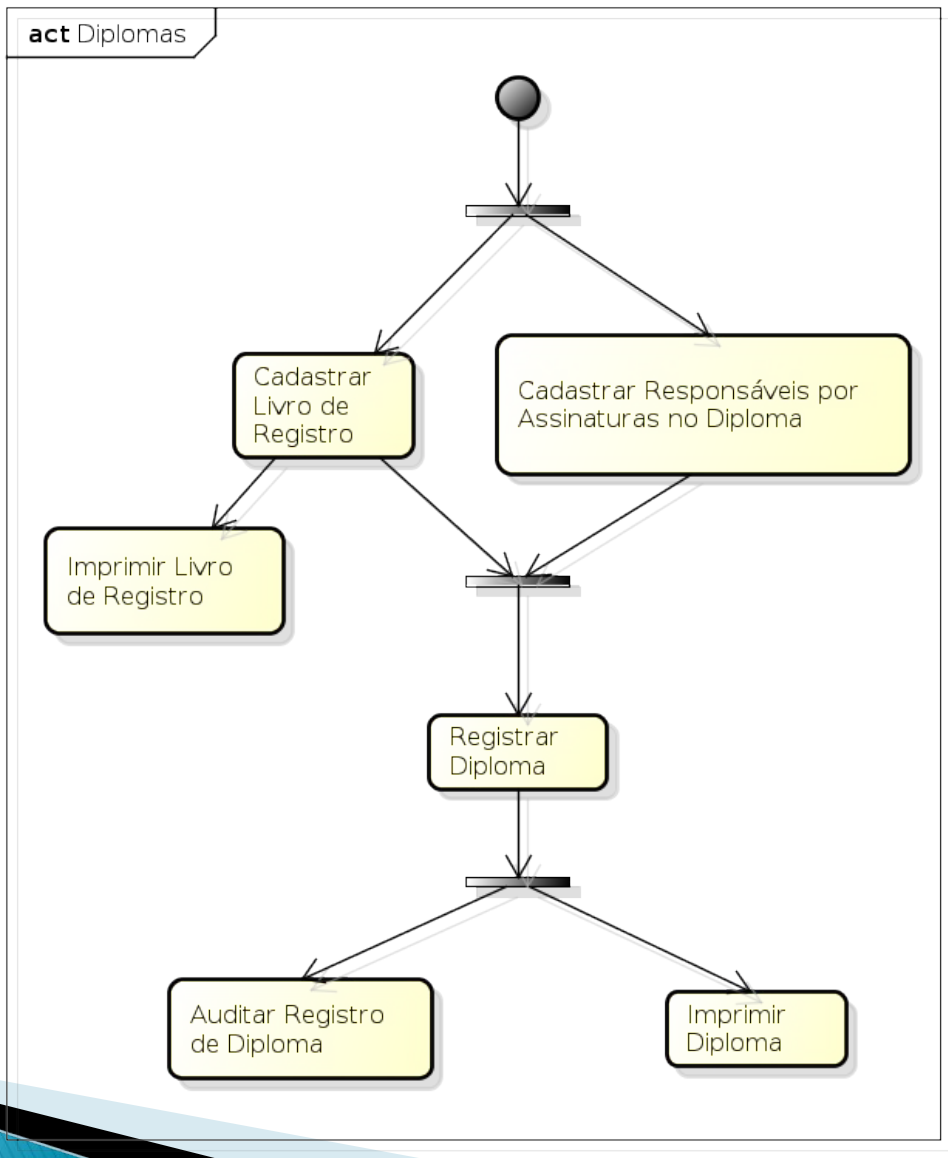

powered by astah\*

# **VISÃO GERAL DO MÓDULO**

#### Registro/Impressão

### Operações Administrativas

- **El Listar/Alterar Parâmetros**
- El Auditar a Geração de Diplomas
- El Auditar a Requisição de Números para Registro de Diplomas

### Livro de Registro de Diplomas

- **E** Abrir Livro
- **D** Gerenciar Livros

### Cadastro de Registro de Diplomas Antigos

El Registro de Diploma Antigo

#### **Q** Dados de Alunos

**E** Emitir Histórico

**C** Assinaturas no Diploma D Cadastrar **E** Listar/Alterar Nomes **Q** Dados do Discente **E** Atualizar Dados Pessoais **B** Registro de Diplomas **E** Registrar Diploma Individual El Registrar Diploma Coletivo (Turma de Colação) **E** Buscar por Registros de Diplomas **E** Buscar por Registros de Diplomas Coletivo El Editar Observação do Registro de Diploma **D** Impressão de Diplomas **E Impressão de Diploma Individual E** Impressão de Diplomas Coletivo E Impressão de Segunda Via

## **LIVRO DE REGISTRO DE DIPLOMAS**

- Apenas um livro aberto para registro de diplomas
- ▶ Não há limite rígido de páginas: o livro pode ser fechado em qualquer momento.
- Uma vez fechado:
	- Não se registra mais diplomas no livro
	- Não pode ser reaberto

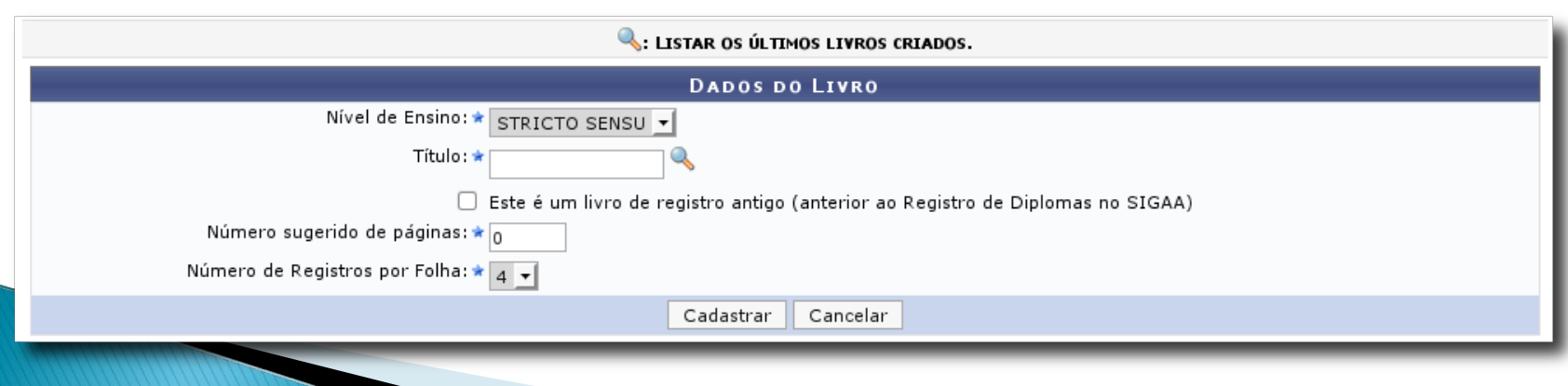

## **LIVRO DE REGISTRO DE DIPLOMAS**

▶ Alterar / Fechar / Imprimir Livro

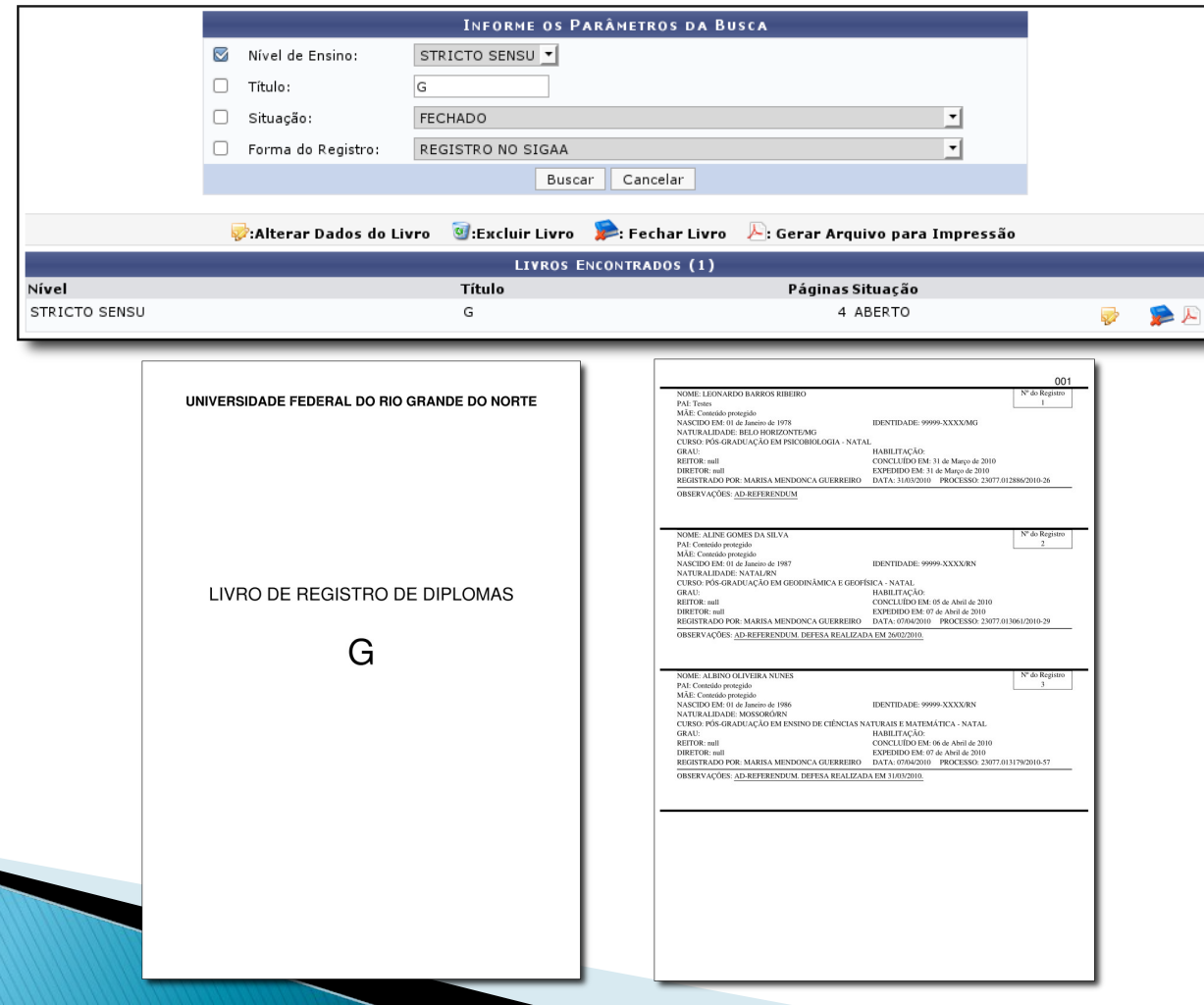

## **ASSINATURAS NO DIPLOMA**

### Define-se os nomes e descrições dos responsáveis que assinam o diploma

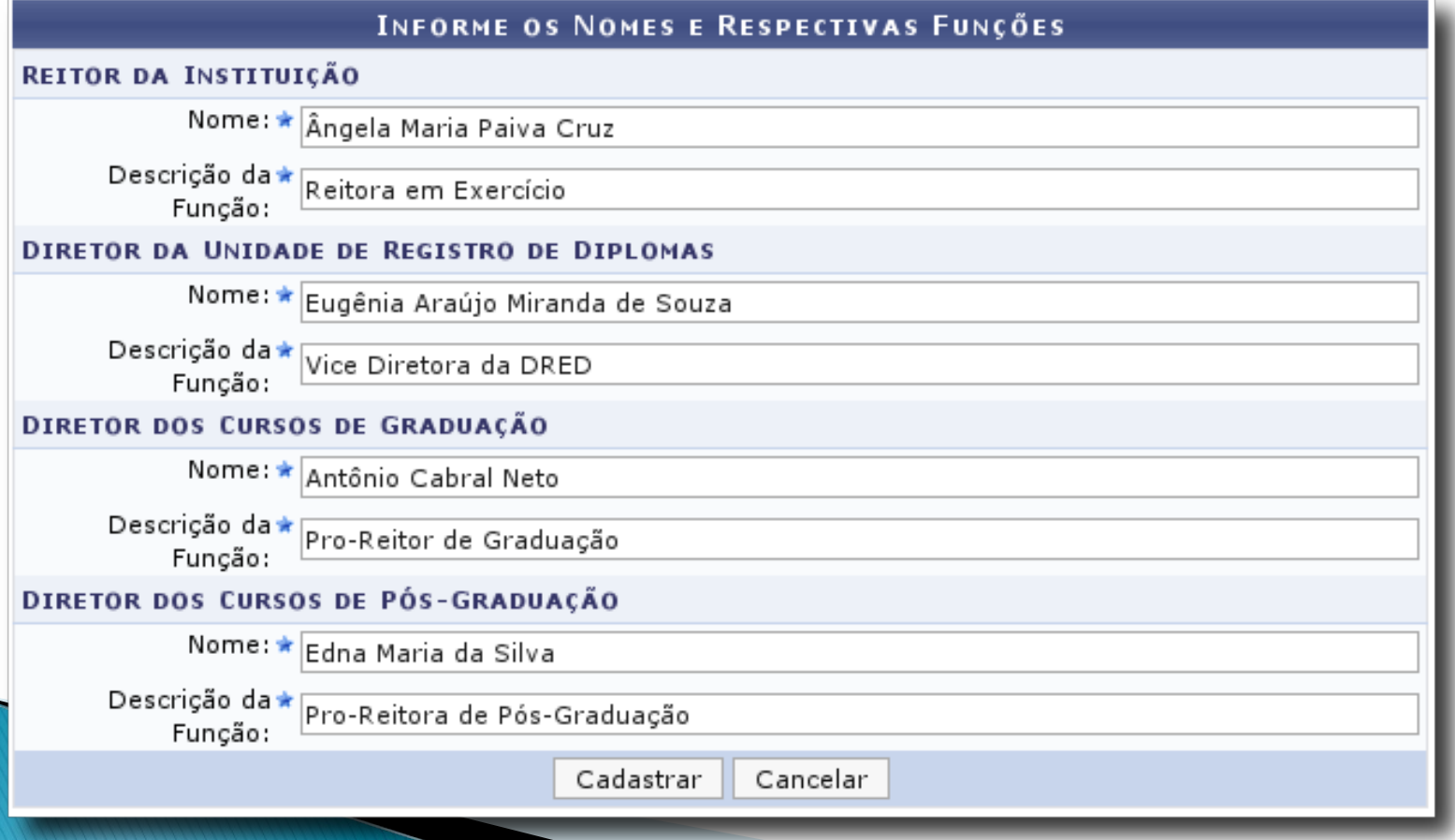

## **REGISTRAR DIPLOMA**

### São registrados diplomas apenas de alunos CONCLUÍDOS

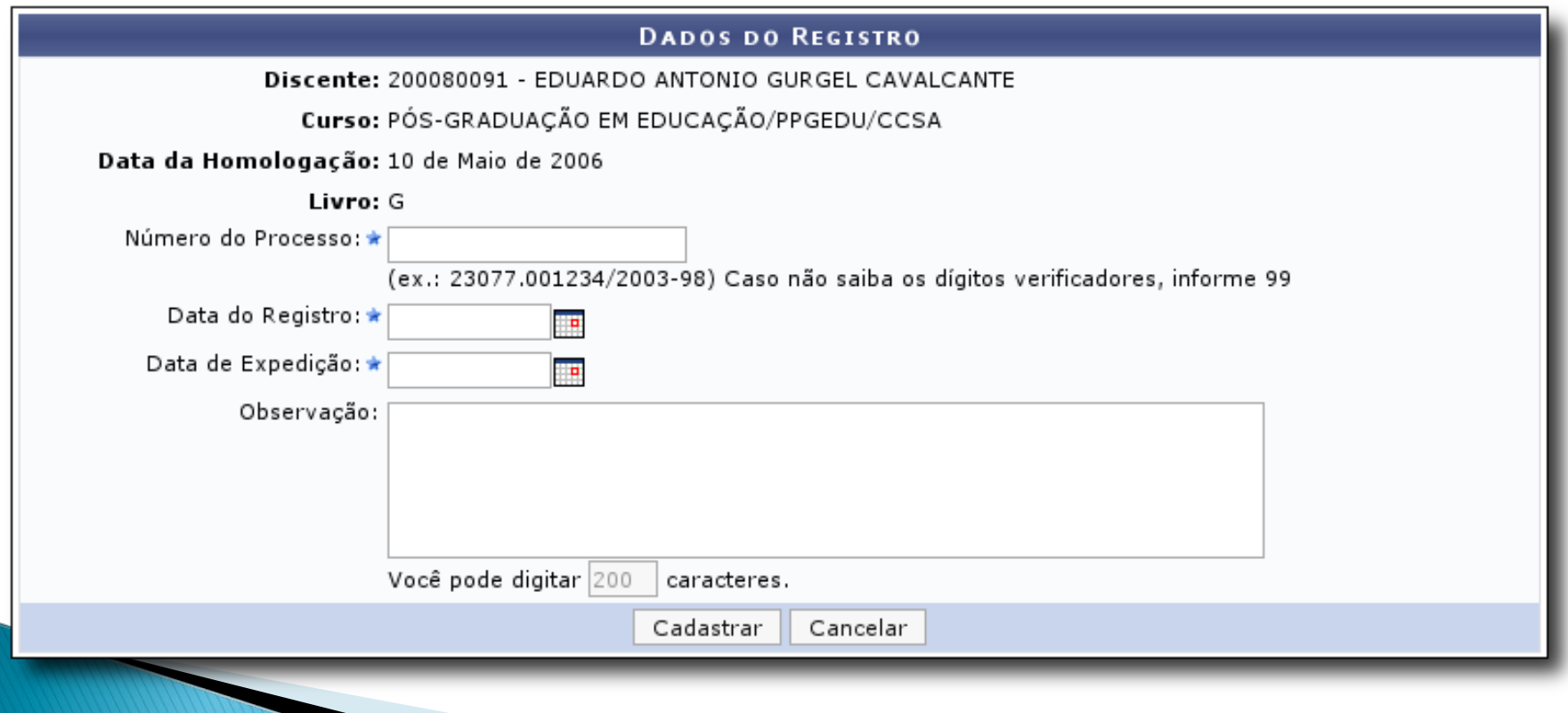

## **IMPRIMIR UM DIPLOMA**

- Gera um PDF para impressão, frente e verso
- Fica registrado a geração, para fins de auditoria

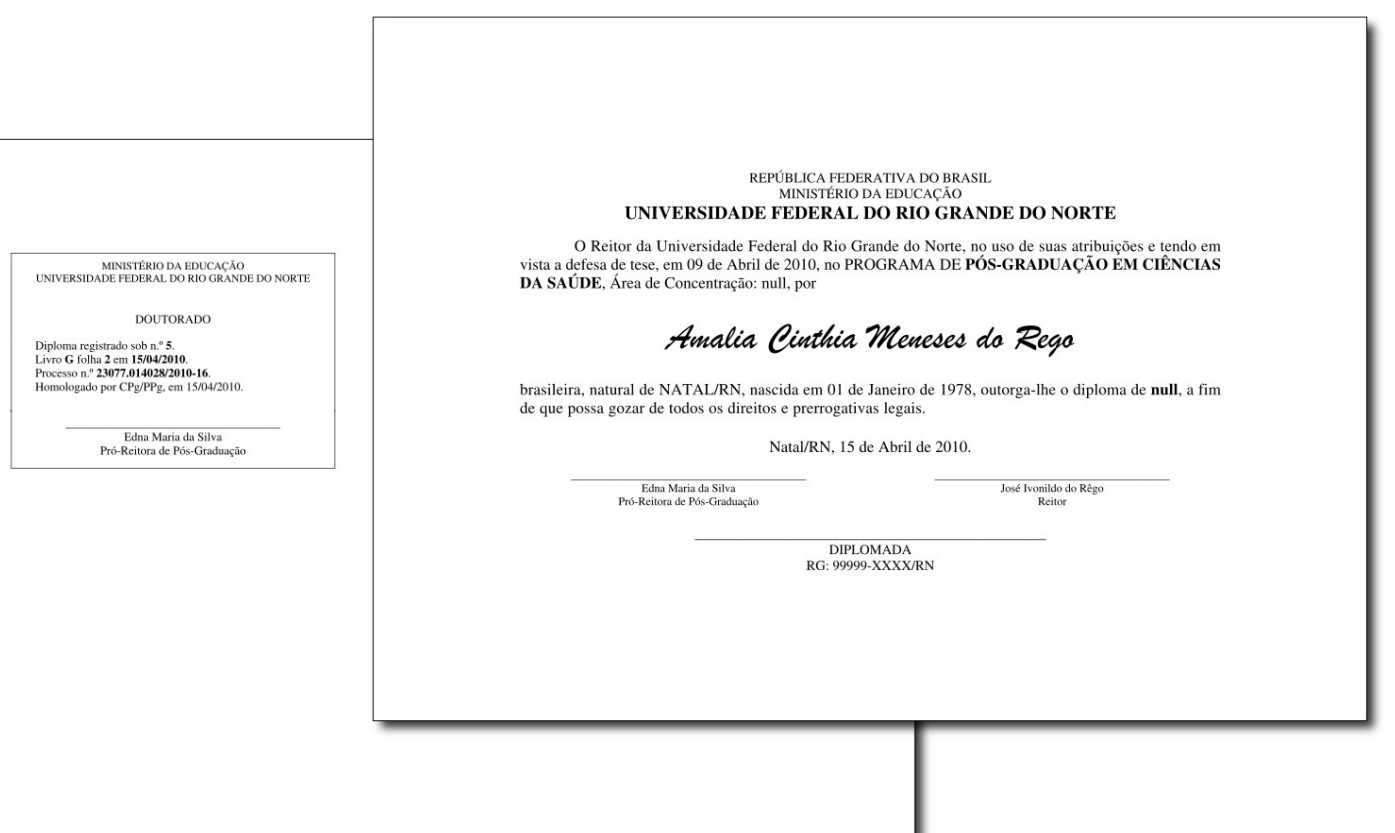

## **AUDITORIA**

### ▶ Permite ver quem registrou diplomas

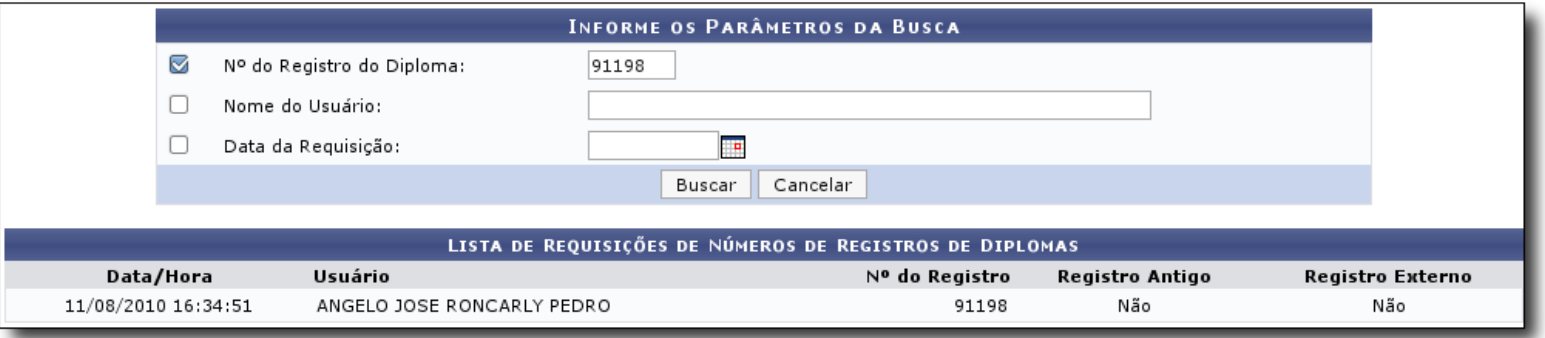

### ► E quais diplomas foram gerados para impressão

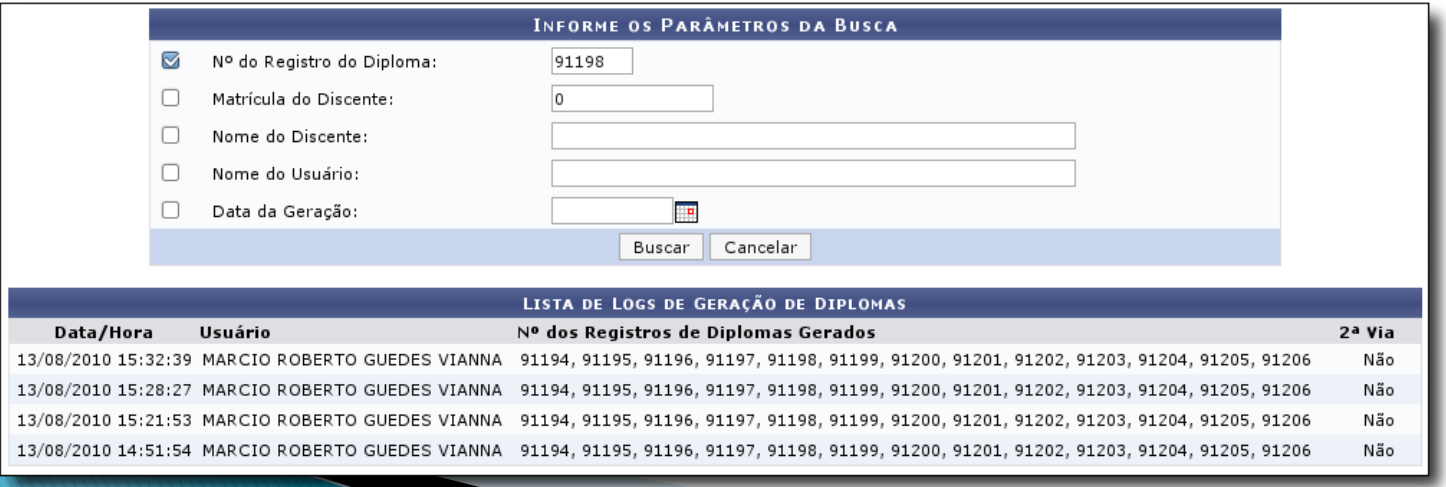

## **REGISTRO DE DIPLOMAS ANTIGOS**

- É possível inserir no SIGAA os diplomas já registrados nos livros em papel
- ▶ No cadastro do livro, informar que é para registro de diplomas antigo
- ▶ No registro do diploma, deverá informar o número do registro do diploma, a folha e a ordem do registro na folha
- Poderá enviar um arquivo contendo a digitalização do diploma original.

## **REGISTRO DE DIPLOMAS ANTIGOS**

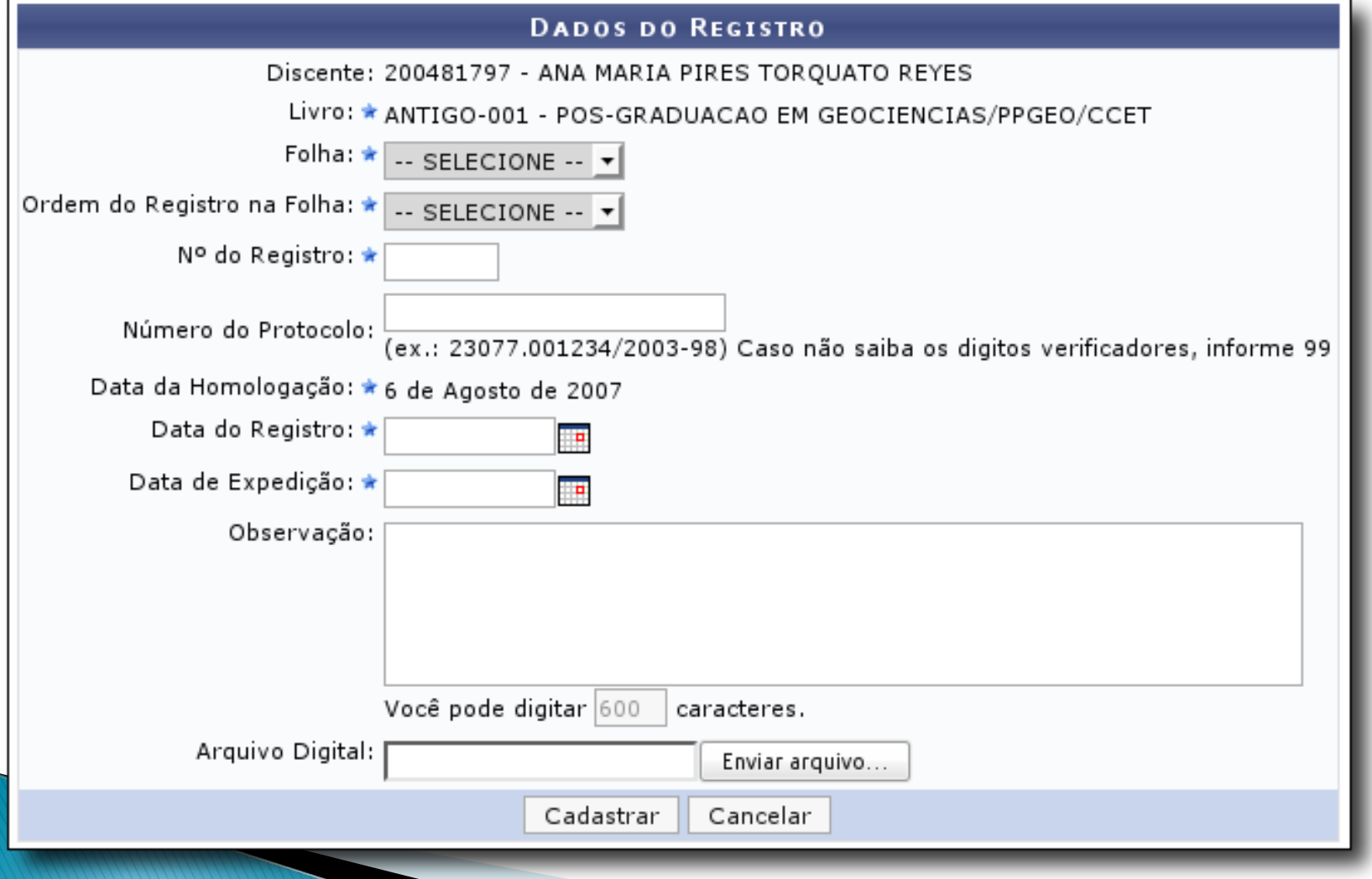

# **OUTRAS OPÇÕES**

- ▶ Registro de Diplomas Coletivo: registra certificados de uma turma de alunos que concluíram o curso Lato Sensu
- **Impressão dos diplomas Coletivo: gera um arquivo** PDF com os todos registros daquela turma
- ▶ Editar Observações no Registro do Diploma: permite incluir ou excluir observações do registro do diploma
- Impressão de segunda via: o diploma é gerado com um "carimbo" de segunda via no verso

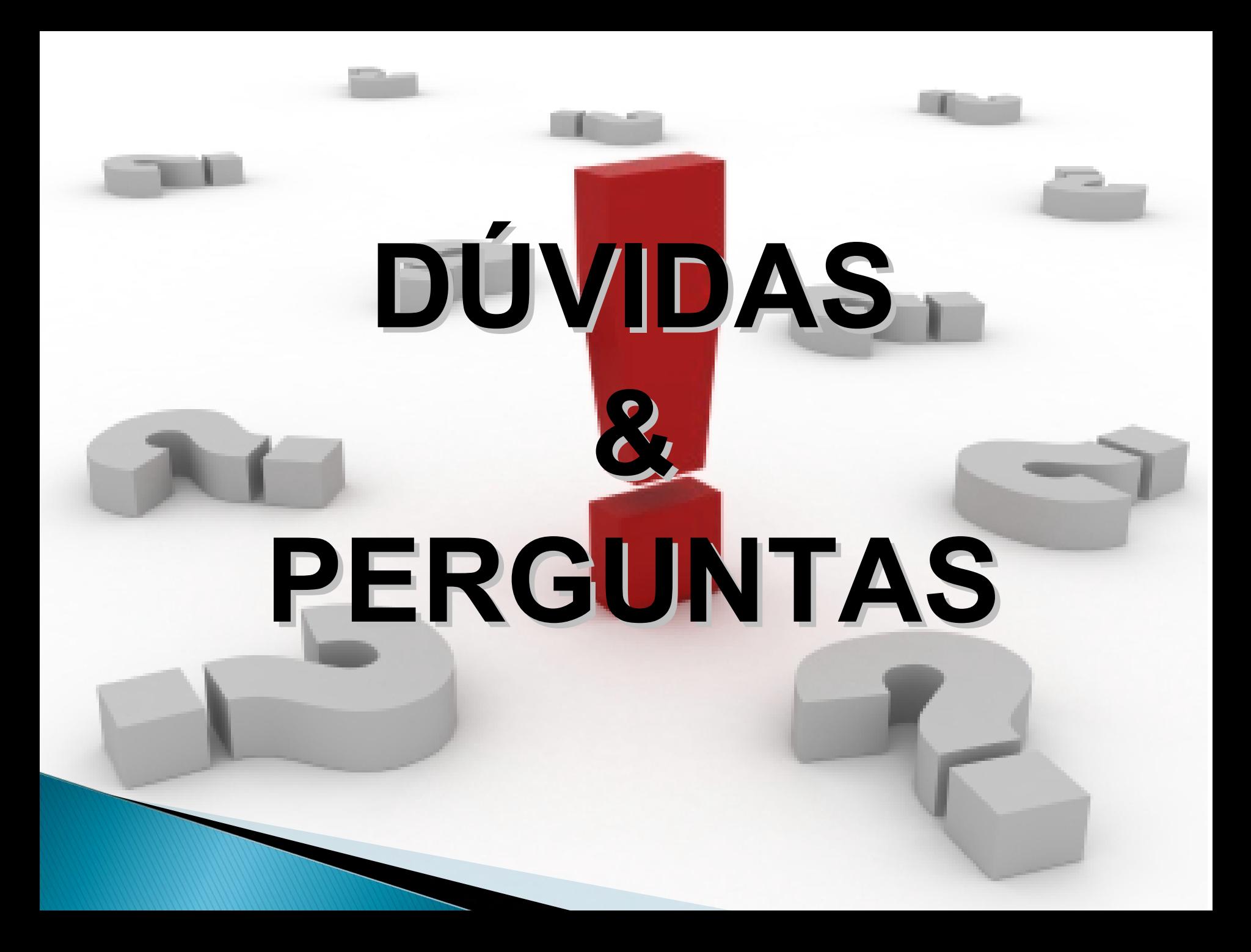